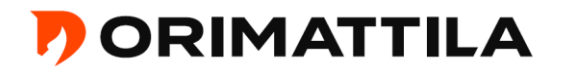

## **Suunnitelmien nimeämisohje sähköiseen palveluun (e-Permit):**

Pääpiirustukset ja liitteet lisätään sähköiseen hakemukseen Liitteet-välilehdellä kuvamuotoisessa pdf-muodossa.

Nimeä tiedostot oikein ennen liittämistä e-Permitiin, esim. "ARK-01Asemapiirros", "ARK-02Pohjapiirros","ARK-03Leikkauspiirustus", "ARK-04Julkisivupiirustu", "Valtakirja", "Naapurin kuuleminen 560-XXX-XX-XX" jne.

Järjestysnumero (Huom. vain pääpiirustuksissa!) juokseva kaksinumeroinen luku (01, 02, 03, 04, 05...)

Pääpiirustusten numerointijärjestys:

- 1. Asemapiirustus
- 2. Pohjapiirustus/-piirustukset
- 3. Leikkauspiirustus/-piirustukset
- 4. Julkisivut
- 5. Detalji- ym. piirustukset

Tiedoston nimeä ei voi enää muuttaa e-Permitin puolella, eikä Kuvaus -kenttään tehty muutos muuta tiedoston nimeä.

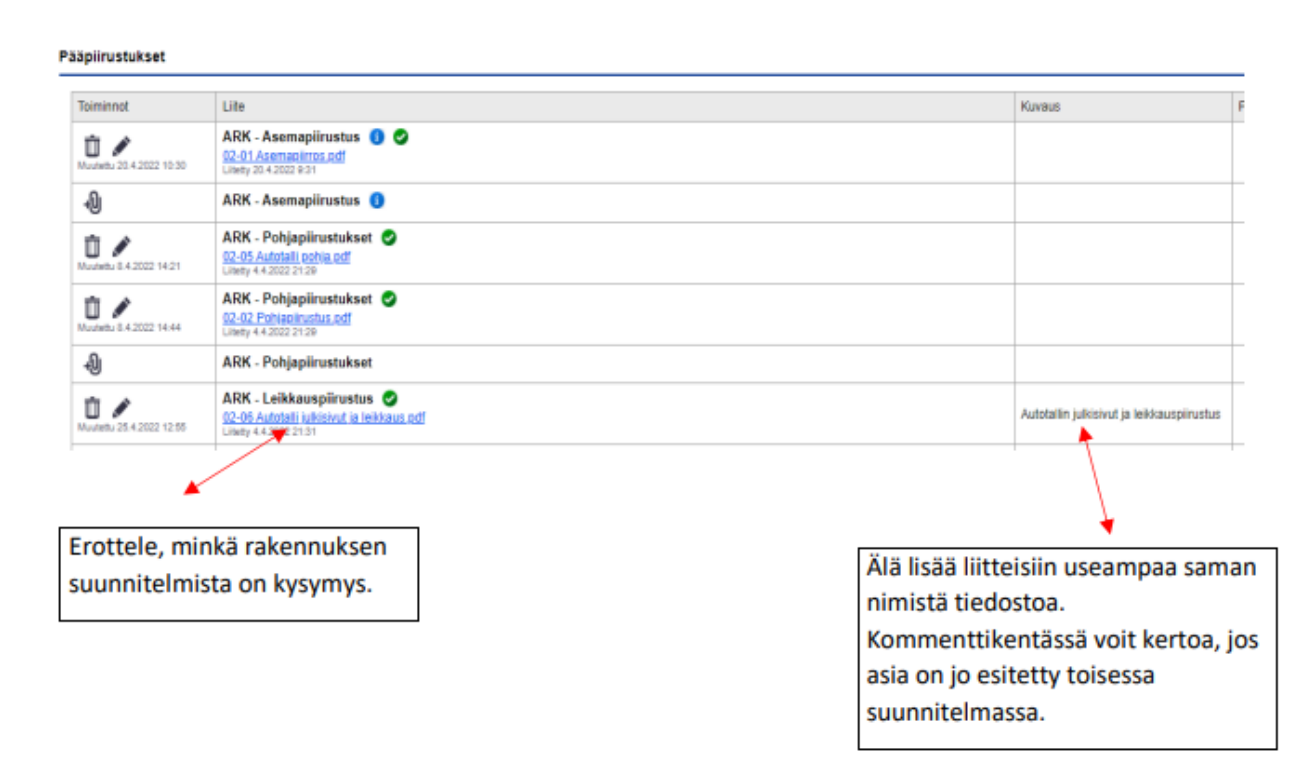

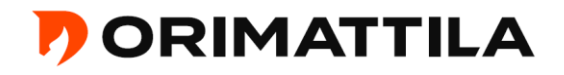

Nimeä vastaavasti myös erityissuunnitelmat, esim. "RAK-perustusleikkaus", "IVsuunnitelmat 1.kerros" jne. Erityissuunnitelmat (= rakenne-, KVV- ja IV-suunnitelmat jne.) lisätään Erityissuunnitelmat-välilehdelle pdf-muodossa vasta päätöksenteon jälkeen.

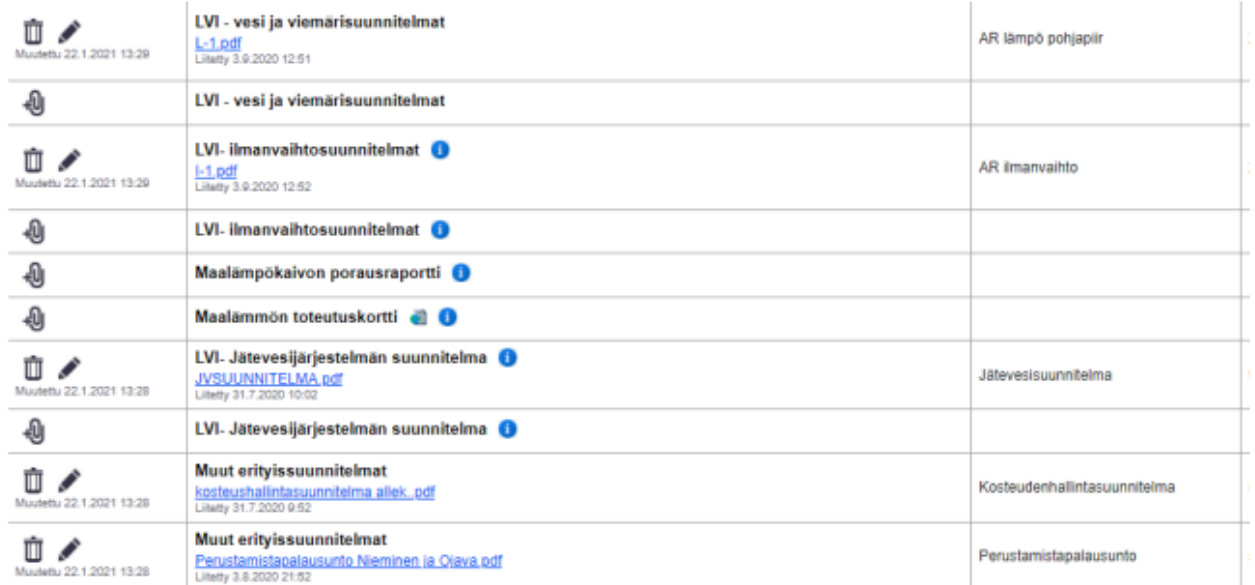

Asiakirjat arkistoidaan tiedoston nimen mukaan. Kahta samalla nimellä olevaa suunnitelmaa ei saa olla. Mikäli olet liittänyt e-Permitiin väärin nimetyn liitteen, on liite poistettava, nimettävä se oikein ja liitettävä sen jälkeen uudelleen e-Permitiin.

## **Tarvittaessa kysy lisäohjeita rakennusvalvonnasta.**